- 2. GeostatisticalAnalyst // Кредо [Электронный ресурс]. Режим доступа: http://www.credospb.com/ geostatistical\_ analyst.htm. – Дата доступа: 27.09.2015.
- 3. Системы GPS навигации // GPS-навигаторы [Электронный ресурс]. Режим доступа: http://www.gp-s.ru/ text/gps-info-006.shtml Дата доступа: 27.09.2015.
- 4. Технологии стандарты // Все о коммуникаторах [Электронный ресурс]. Режим доступа: http:// ihtc.ru/ lib/gps.php. – Дата доступа: 28.09.2015.

## **УДК 343.35**

## **СОЗДАНИЕ ГЕОПОРТАЛА «ПАМЯТЬ» С ИСПОЛЬЗОВАНИЕМ ГЕОГРАФИЧЕСКИХ ИНТЕРНЕТ-СЕРВИСОВ**

## *О.С. ЛУБОЧКО (Представлено: П.Ф. ПАРАДНЯ)*

*Изучены популярные географические интернет-сервисы. Рассматриваются возможностям их редактирования и нанесения новой информации. Работа приурочена к 70-летию победы в Великой Отечественной войне.* 

На протяжении последнего десятилетий активно разрабатываются и запускаются географические сервисы. В них нашли свое отражение объекты разной потребности: от магазинов и автобусных остановок до карт с отметками о новых сообщениях в социальной сети Twitter. Самые популярные геосервисы рунета – Google Map, Рanoramio, Sketch UP, Wikimapia, Яндекс карты [5].

Google Map – сервис, который был создан в 2005 году компанией Google. Представлял он собой собранные воедино спутниковые фотографии земной поверхности, этакую мозаику, которая охватывала всю планету. Зайдя на сайт сервиса, любой человек может посмотреть спутниковую фотографию любой местности, будь то собственный дом или военная база. Снимки не показывают события в реальном времени, потому что они обновляются с задержкой [6].

Рanoramio – Сайт интегрирован с Картами Google. Это позволяет как установить географическое положение объектов на фотографиях, загруженных пользователями со всего мира, так и посмотреть фотографии местности, просматриваемой на карте. Непосредственно после загрузки возможен экспорт геоданных в формате KML из базы данных Panoramio [2].

С декабря 2006 года изображения из Panoramio доступны на Google Планета Земля при активизации слоя Panoramio. Обновление фотографий из Panoramio на карте Google Планета Земля происходит несколько раз в неделю.

SketchUp – программа для моделирования относительно простых трёхмерных объектов – строений, мебели, интерьера. В марте 2006 года была приобретена компанией Google вместе с небольшой фирмой Last Software. В апреле 2012 Google продал SketchUp компании Trimble Navigation за 90 млн. долл. Существуют две версии программы – бесплатная для некоммерческого использования, и платная SketchUp Pro [3].

Wikimapia – международный бесплатный веб-сайт, географическая онлайновая энциклопедия, цель которой заключается в том, чтобы отметить и описать все географические объекты на Земле. Викимапия совмещает в себе интерактивную карту с принципом свободного редактирования вики [4].

Яндекс. Карты – поисково-информационный картографический сервис Яндекса. Открыт в 2004 году. На сервисе представлены подробные карты всего мира. Есть поиск по карте, информация о пробках, прокладка маршрутов и панорамы улиц крупных и других городов. Для России, Украины, Белоруссии и Казахстана используются только собственные карты компании, которые обновляются ежемесячно; данные для остальных стран мира поставляет компания «НАВТЭК» [7].

OpenStreetMap (дословно «открытая карта улиц»), сокращённо OSM – некоммерческий вебкартографический проект по созданию силами сообщества участников-пользователей Интернета подробной свободной и бесплатной географической карты мира. Наибольшую популярность он имеет в США, Германии и России [1].

На основе выполненного анализа для реализации идеи был выбран географический сервис Open Street Map. Цель настоящей работы – создание открытой картографической библиотеки (геопортала) мест боевой славы и воинских захоронений времен Великой Отечественной войны на территории Полоцкого района.

Для нанесения данных необходимо зарегистрироваться на портале. Затем можно создавать точечные, линейные и полигональные объекты. Также имеется возможность создавать теги и привязывать к объектам атрибутивную информацию, готовые карты можно экспортировать в формат .osm. Первым шагом необходимо выбрать категорию для создаваемого объекта из предлагаемых вариантов: место поклонения, банк, парк отдыха, кафе, точка и т.д. В каждой из категорий имеется шаблон, по которому можно вносить информацию и создавать свои поля.

В ходе работы было создано 183 объекта – это братские могилы и мемориалы. Пример одного из объектов приведен на рисунке.

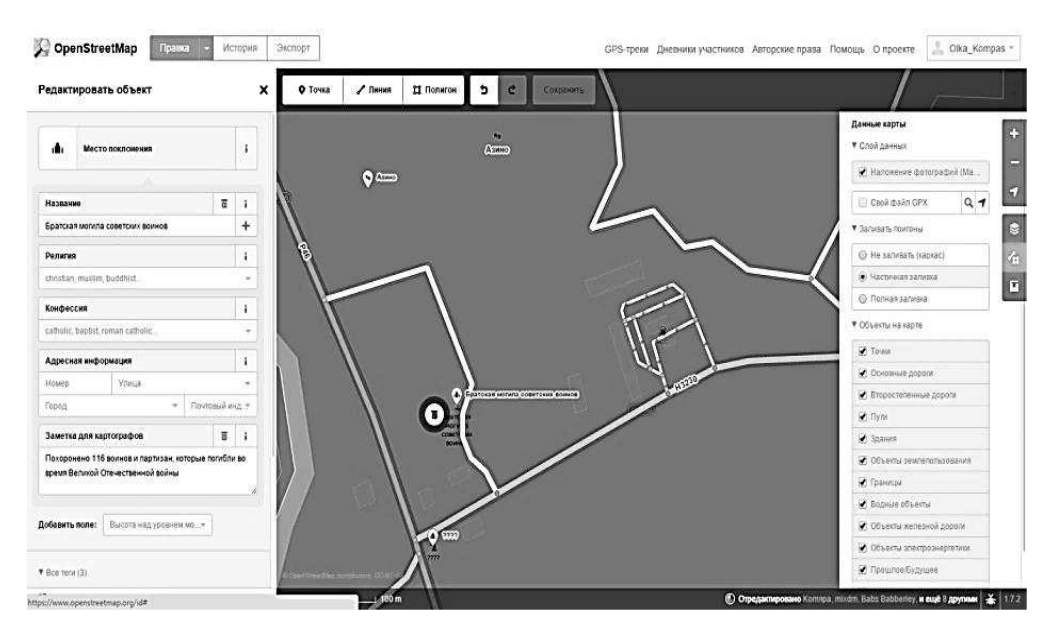

Братская могила в деревне Азино

Слева можно прочитать, сколько солдат захоронено в могиле и когда был установлен мемориал.

Все объекты, созданные в ходе работы, относятся к местам поклонения, в разделе «Адресная информация» указывается адрес расположения объекта, в разделе «Источники информации о всех тегах» дается ссылка на источник информации или на веб-сайт. В разделе «Доступность для инвалидных колясок» указывается возможность подъезда к месту на инвалидной коляске. На геопортале для создаваемых объектов можно установить ссылку на статью из Википедии. Пользователь может выбирать оформление подложки карты. Наиболее важным разделом является «Заметка для картографов», где и указывается вся информация об объекте.

В данной работе получила отражение следующая информация: количество захороненных солдат, партизан, мирных жителей; год захоронения; наличие памятника; год его установки и т.п.

Работа была приурочена к 70-летию победы в Великой Отечественной войне. Любой человек может внести свой вклад в развитие геопортала – интересной и полезной информации достаточно, а на картах свое отражение получила лишь малая ее часть.

## ЛИТЕРАТУРА

- 1. Open Street Map // Википедия [Электронный ресурс]. Режим доступа: https://ru. wikipedia.org/wiki/ OpenStreetMap Дата доступа: 29.04.2015.
- 2. Panoramio // Википедия [Электронный ресурс]. Режим доступа: https://ru.wikipedia.org/wiki/ Panoramio. Дата доступа: 29.04.2015.
- 3. SketchUp // Википедия [Электронный ресурс]. Режим доступа: https://ru.wikipedia.org/wiki/SketchUp. Дата доступа: 29.04.2015.
- 4. Wikimapia // Википедия [Электронный ресурс]. Режим доступа: https://ru.wikipedia.org/wiki/ Wikimapia. Дата доступа: 29.04.2015.
- 5. Географические сервисы // Социальные сетевые сервисы [Электронный ресурс]. Режим доступа: https://sites.google.com/site/socservisy/vidy-socialnyh-setevyh-servisov/geograficeskie-servisy. – Дата доступа: 29.04.2015.
- 6. Карты Google // Википедия [Электронный ресурс]. Режим доступа: https://ru.wikipedia.org/wiki/ B\_Google. – Дата доступа: 29.04.2015.
- 7. Яндекс карты // Википедия [Электронный ресурс]. Режим доступа: https://ru.wikipedia.org/wiki/ Яндекс. Карты. – Дата доступа: 29.04.2015.